## ADE Quick Reference Guides AzEDS Reports

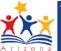

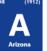

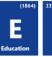

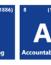

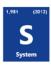

## **CAL20 – District Calendar Summary Report**

The CAL20 report shows summaries of each track within a Local Education Agency (LEA). It displays certification and Integrity statuses for each schools' tracks.

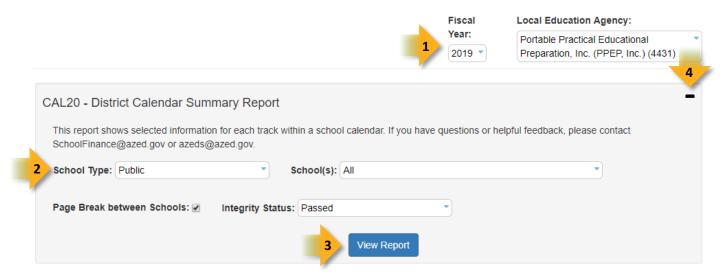

- 1. Select Fiscal Year and Local Education Agency in the upper-right corner before running the report.
- 2. **Reporting Parameters:** Users must choose options from the following menus:
  - School Type
  - School(s)

Created: 6-Jul-18

- Integrity Status
- 3. View Report: Queries results (shown below).
- 4. **Collapse:** To provide more room for viewing the report, the icon button collapses the interface.

## ADE Quick Reference Guides AzEDS Reports

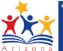

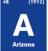

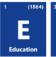

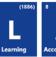

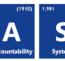

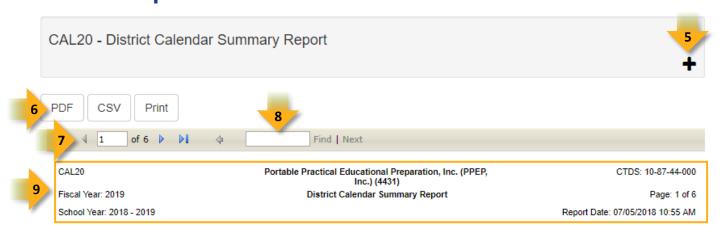

- 5. **Expand:** Click the + icon button of a collapsed report to expand the report interface.
- 6. **Export Options:** Selecting CSV prompts to save or open the report as an Excel document. Selecting Print displays the report in a preview window. Click the print button to print the report as it appears on the screen.
- 7. **Navigation:** The 4 and buttons move forward and backward, one page at a time. The 14 and buttons move to the first and last page, respectively. A specific page number can be entered in the textbox.
- 8. **Search:** Type the name of entity, or part of a name, to quickly scan the report. Matches are highlighted in blue.
- Main Header: Displays the Report Name, Fiscal Year, and School Year on the left side of each page; displays the LEA name and Entity ID number on the center of each page; displays the LEA CTDS number, Page Number, and Date of the report on the right side of each page.

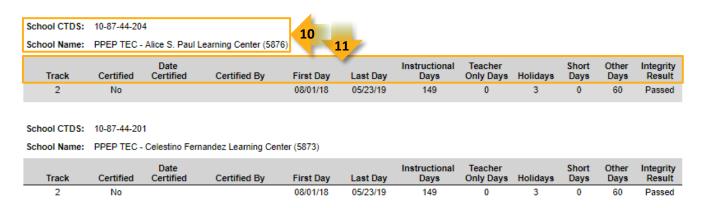

- 10. Sub-Header: Displays the School CTDS and School Name on the left side as a group header.
- 11. Track Data: Displays the following information for each track, if available:
  - Track number
  - Certification status, date, and certifying user
  - Declared First Date: as submitted when creating the track
  - Declared Last Date: as submitted when creating the track
  - Declared Instructional Days: as submitted when creating the track
  - Summarized teacher only days, holidays, short days, and other days
  - Integrity status

**Arizona Department of Education**